Español

# intelbras

## Manual del usuario

**CIE 1060** 

## intelbras

#### **CIE 1060 Panel de alarma de incendios direccionable**

Felicitaciones, usted acaba de adquirir un producto con la calidad y seguridad Intelbras.

Los paneles de alarma de incendios direccionables Intelbras de la línea CIE son productos flexibles que permiten gestionar instalaciones de sistemas de detección, alarma y combate de incendios, señalizando la necesidad de verificación por parte de la brigada de bomberos o de evacuación y automatizando el accionamiento de sistemas auxiliares, como el de asistencia a la evacuación y el de combate de incendios, además de permitir la supervisión del funcionamiento de los sistemas auxiliares.

Son productos de operación y programación sencilla y permiten al proyectista del sistema integrar dispositivos y equipos auxiliares para que puedan cumplir con las exigencias de las normas y regulaciones nacionales de detección de incendios.

### Cuidados y seguridad

**Atención:** el proyecto de instalación, incluyendo el área de cobertura, el lugar de instalación, el tipo de dispositivo y su correcta aplicación, la cantidad y otras características, debe ser realizado por un profesional con conocimiento de la norma ABNT NBR 17240 - Sistemas de detección y alarma de incendios - Proyecto, instalación, puesta en marcha y mantenimiento de sistemas de detección y alarma de incendios - Requisitos, o el documento que la sustituya, y con conocimiento de la normativa legal impuesta por el cuerpo de bomberos de la región donde se instalará el producto.

- » Lea atentamente este manual de instrucciones y las indicaciones de seguridad antes de instalar y usar el panel.
- » Desconecte la alimentación del panel durante la instalación, la limpieza o la retirada de la central.
- » No pinte el producto.
- » Este producto fue diseñado para ser usado en interiores. No lo utilice en zonas abiertas o expuestas a la intemperie.
- » Cuando el producto no esté en uso, ya sea para su transporte o almacenamiento, desconecte el cable positivo de la batería.
- » No transporte el producto con las baterías dentro.
- » Nunca introduzca objetos a través de los orificios del panel, ya que existe el riesgo de que se produzcan descargas eléctricas y/o daños en el equipo.
- » Si el panel no está funcionando, póngase en contacto con un servicio técnico autorizado por Intelbras. Consulte el término de la garantía al final del manual.
- » Para la limpieza, utilice únicamente un paño humedecido con agua. No utilice limpiadores o solventes, ya que pueden dañar el gabinete de plástico y filtrarse en el producto, causando daños permanentes.
- » Las piezas eléctricas y electrónicas deben descartarse por separado de los residuos comunes. El descarte adecuado y la recolección de los equipos viejos tienen por objeto proteger el medio ambiente y la salud pública. Para obtener más información sobre el descarte de aparatos usados, consulte a los organismos municipales, a los servicios públicos de su ciudad o al distribuidor donde adquirió el producto.

### Índice

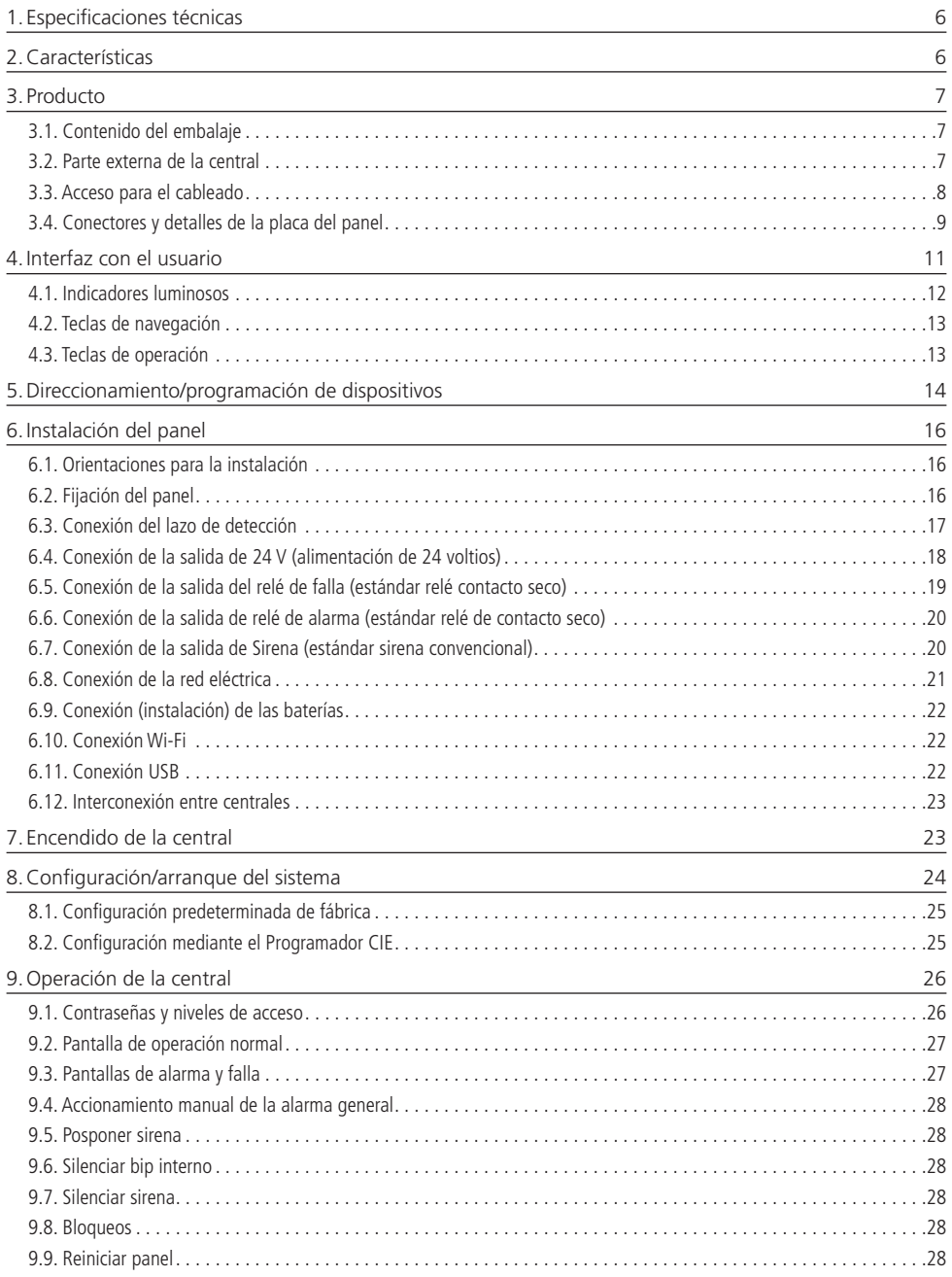

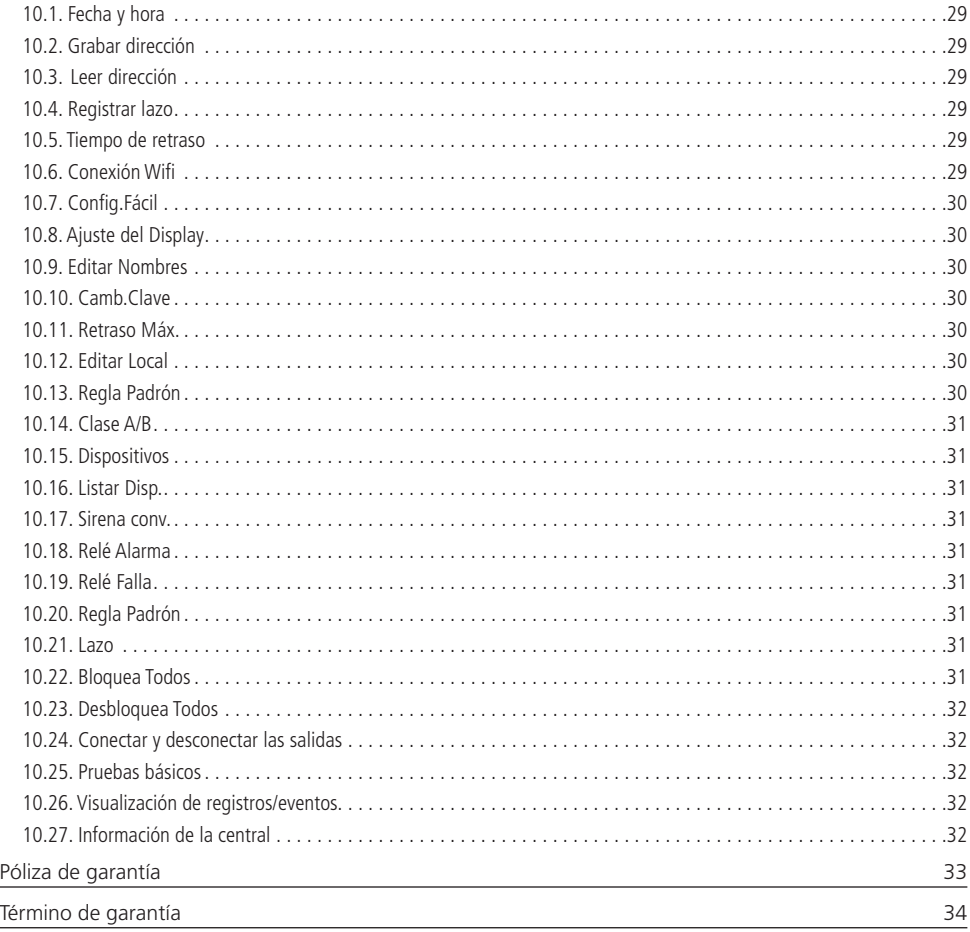

### <span id="page-5-0"></span>1.Especificaciones técnicas

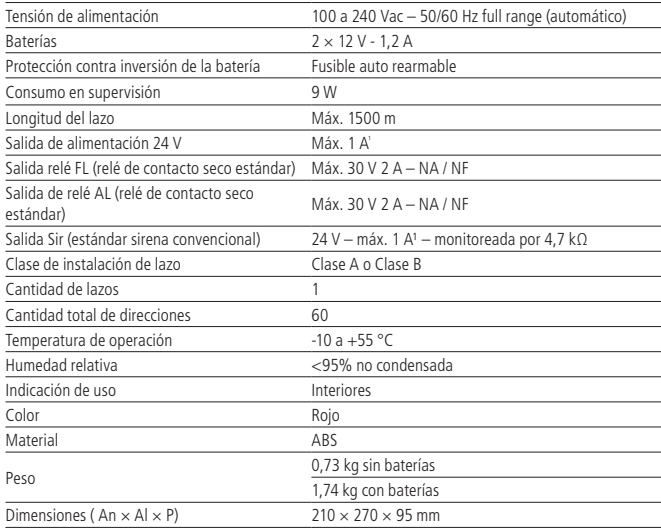

La suma de las corrientes de salida de la sirena convencional y de alimentación de 24 V no debe superar 1 A.

- **Atención:** » Las tensiones indicadas nominalmente por 24 V pueden variar de 20 a 28 V en función del nivel actual de carga de las baterías.
	- » Las centrales de alarma de incendios CIE tienen una tecnología de direccionamiento compatible únicamente con los dispositivos direccionables de la línea 500.

### 2.Características

- » Visualización del historial de eventos en la pantalla LCD del producto y en el software Programador CIE, mediante conexión Wi-Fi.
- » Tiene 4 niveles de acceso diferentes, con permiso de acceso para operación, intervención, programación o mantenimiento.
- » Monitoreo de los dispositivos de lazo y de conexiones específicas, identificando las fallas que podrían comprometer el funcionamiento del sistema de detección.
- » Monitoreo de los sistemas accesorios que puedan comprometer el funcionamiento del sistema de apoyo a la evacuación y combate.
- » Memoria con capacidad para 500 registros de Alarma, 250 registros de Falla y 125 registros de Operación.
- » Desarrollada con base en las especificaciones de la norma ABNT NBR ISO 7240-2:2012, permitiendo el diseño de sistemas de detección de incendios dentro de las normas brasileñas.

### <span id="page-6-0"></span>3. Producto

#### **3.1. Contenido del embalaje**

- » 1× central CIE 1060;
- » 2× baterías 12 V 1,2 A;
- » 1× guía de instalación;
- » 1× kit de accesorios.

#### **3.2. Parte externa de la central**

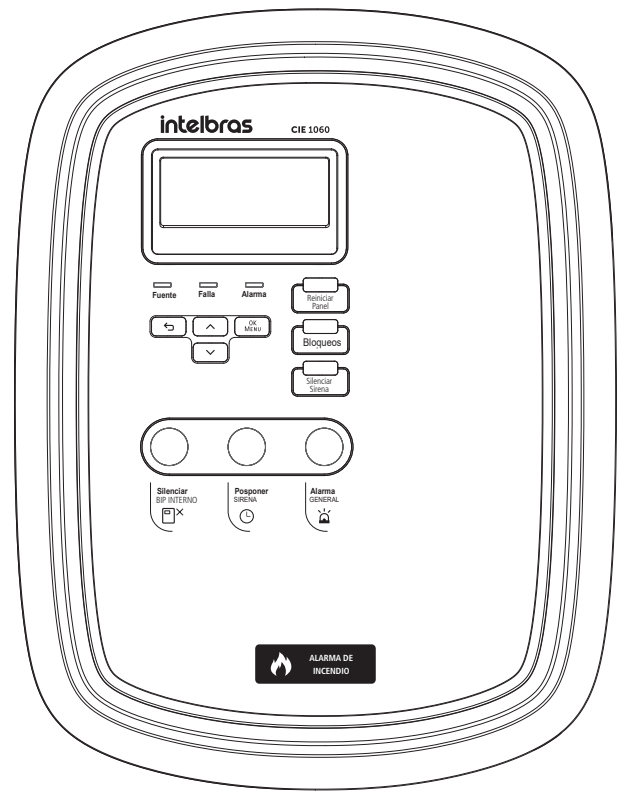

#### <span id="page-7-0"></span>**3.3. Acceso para el cableado**

La central posee lugares destinados al acceso del cableado de los lazos y de la red eléctrica, permitiendo la instalación de conductos en los recortes preexistentes, como se muestra en la figura siguiente:

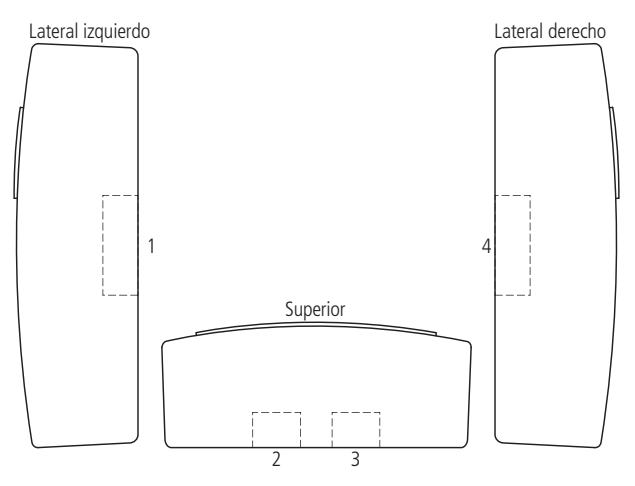

Lugares de acceso para los cables

#### <span id="page-8-0"></span>**3.4. Conectores y detalles de la placa del panel**

Para acceder a los conectores, abra la central por el lado derecho, como se muestra en la figura siguiente. Para evitar el acceso no autorizado a los circuitos internos de la central, coloque un tornillo de 3 × 8 mm en el lugar indicado. El tornillo está en el kit de accesorios que viene con la central.

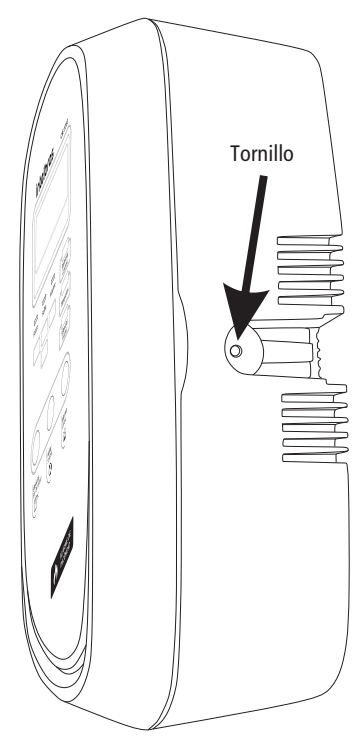

Abriendo la central

La placa electrónica del producto se encuentra en su interior. Los conectores se muestran en la siguiente figura:

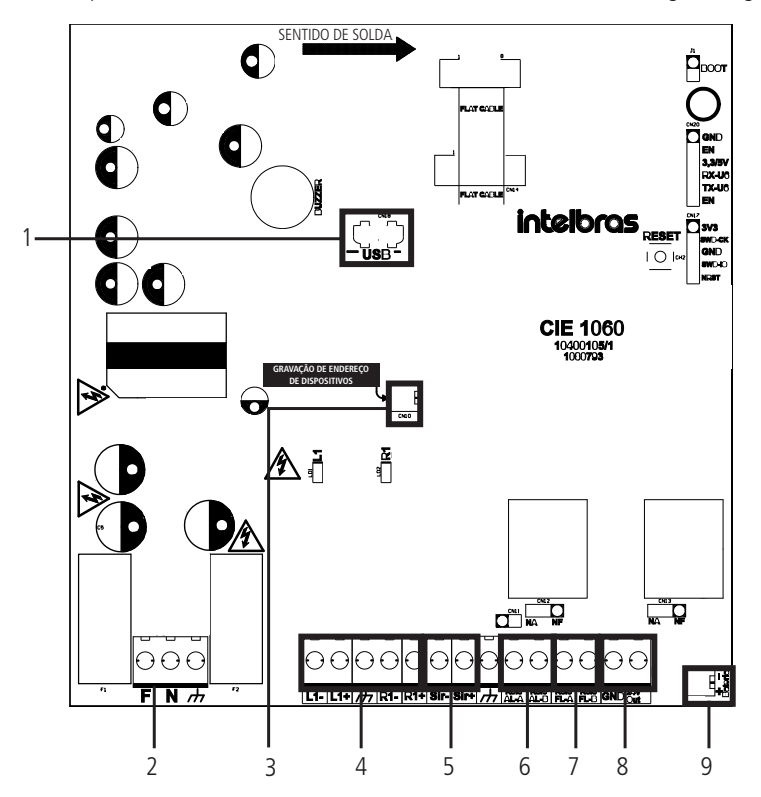

- 1. Conector micro USB;
- 2. Conector de alimentación (Fase, Neutro y Tierra) (100~240 Vca);
- 3. Conector de direccionamiento de dispositivos;
- 4. Conectores de salida, retorno y tierra de lazo;
- 5. Conector de salida de sirena (Sir- y Sir+);
- 6. Conector de salida tipo contacto seco de Alarma (AL-A y AL-B);
- 7. Conector de salida tipo contacto seco de Falla (FL-A y FL-B);
- 8. Salida de 24 V (GND y 24 V);
- 9. Conector de batería.

### <span id="page-10-0"></span>4.Interfaz con el usuario

 La interacción con el usuario se produce a través de las teclas del panel, la pantalla del display y los indicadores luminosos, posibilitando la operación de la central.

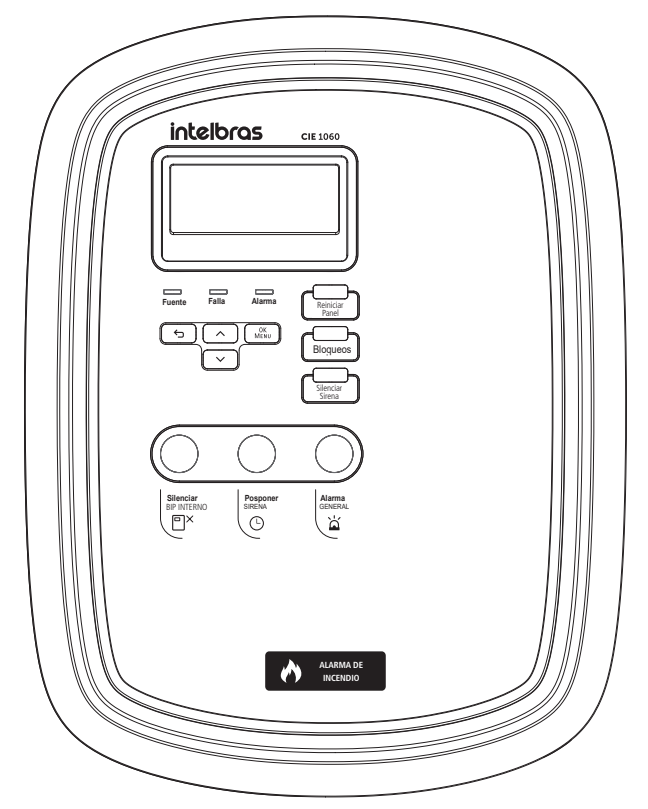

Interfaz de operación

<span id="page-11-0"></span>**Atención:** » La central proporciona toda la interfaz necesaria para configurar, programar y obtener el historial de eventos.

- » Para obtener un acceso fácil e intuitivo y aprovechar toda la comodidad que ofrece la central, descargue e instale gratuitamente desde nuestro sitio web www.intelbras.com.br el software Programador CIE, disponible para PC (compatible con Windows® 10 y 11), o en la tienda de aplicaciones (compatible con Smartphones Android e  $IOS$
- » La interfaz del Programador CIE ofrece en su interfaz un glosario de ayuda, a través del cual es posible obtener información sobre todos los ajustes de la central y su funcionamiento.

| intelbras<br>$\odot$<br>n<br>$+$<br>$\checkmark$<br>PANEL DE ALARMA CONTRA INCENDIO                                                                                                    | $\bigoplus$ |
|----------------------------------------------------------------------------------------------------|-------------|
| D<br>003 - Sala Consejo<br>LAZO <sub>2</sub><br>LAZO <sub>1</sub><br>SALIDAS LOCALES<br>Archivo                                                                                                    | $\times$    |
| activado<br>Lazo ativado<br>$\overline{\mathcal{Q}}$<br>Tipo *<br>Lazos<br>Sensor de Temperatura<br>٠<br>Modo<br>Dirección 个<br>Nombre<br>Subtipo<br>Supervisión<br>Activo<br>Tipo<br>Zona                                                                                                    |             |
| Nombre *<br>♤<br>Sala<br>Zona<br>Sensor de<br>Sensor de<br>$\checkmark$<br>Sala Consejo<br>Entrada<br>001<br>No.<br>Padrón<br>Consejo<br>Humo<br>Humo<br>Zonas<br>12/14                                                                                                    |             |
| Sala<br>Zona<br>Actuador<br>Actuador<br>$\checkmark$<br>002<br>Entrada<br>No<br>Padrón<br>Manual<br>Manual<br>Consejo<br>Dirección *<br>Zona *<br>e,<br>Sensor de<br>Sensor de<br>Sala<br>Zona<br>$\checkmark$<br>003<br>Entrada<br><b>No</b><br>$\overline{\mathbf{3}}$<br>001 - Zona Padrón<br>Padrón<br>Consejo<br>Temperatura<br>Temperatura | ٠           |
| Reglas<br>Supervisión<br>0<br>Sistema<br><b>APLICAR</b><br>CANCELAR<br>$\mathbb{\mathbb{X}}$<br>Herramientas<br>$1 - 3$ de $3$<br>Página:<br>$\langle \quad \rangle$<br>$1 -$                                                                                                    |             |
| PANEL ONLINE   CIE 1060 DESCONECTAR<br>Archivo no guardado   CIE 1060                                                                                                    |             |

Programador CIE

#### **4.1. Indicadores luminosos**

Estos indicadores se utilizan para informar sobre las condiciones de operación o eventos en general, y se pueden ver con más detalle en la pantalla.

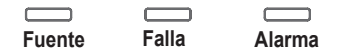

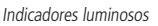

- 1. **Fuente:** indicador luminoso de la fuente de alimentación, presentando la siguiente información:
	- » **Verde:** central conectada a la red de alimentación AC y la fuente de alimentación operando con normalidad.<br>• Petas fallas de la la literatura de la literatura de la literatura de la literatura de la literatura de la l
	- » **Rojo:** falla en la red de alimentación AC o en la fuente de alimentación interna.
- 2. **Falla:** indicador luminoso del estado de falla del sistema, presentando la siguiente información:
	- » **Apagado:** sistema operando sin fallas.
	- » **Amarillo:** sistema operando en estado de falla.
- 3. **Alarma:** indicador luminoso del estado de la alarma presentando la siguiente información:
	- » **Apagado:** ninguna alarma identificada en el sistema.
	- » **Rojo:** sistema operando en estado de alarma.

#### <span id="page-12-0"></span>**4.2. Teclas de navegación**

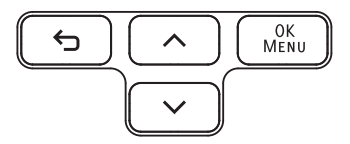

#### » **(volver): vuelve a la pantalla anterior**.

- Bloqueos » **OK/MENÚ:** desde la pantalla de reposo, presenta el menú de opciones de la central. En las pantallas de menú o de edición, confirma la selección.
- » **Teclas de flecha:** teclas para navegar por los menús y entrar en los campos de edición. En estado de alarma y/o falla, la flecha hacia abajo abre la lista de eventos.

#### **4.3. Teclas de operación**

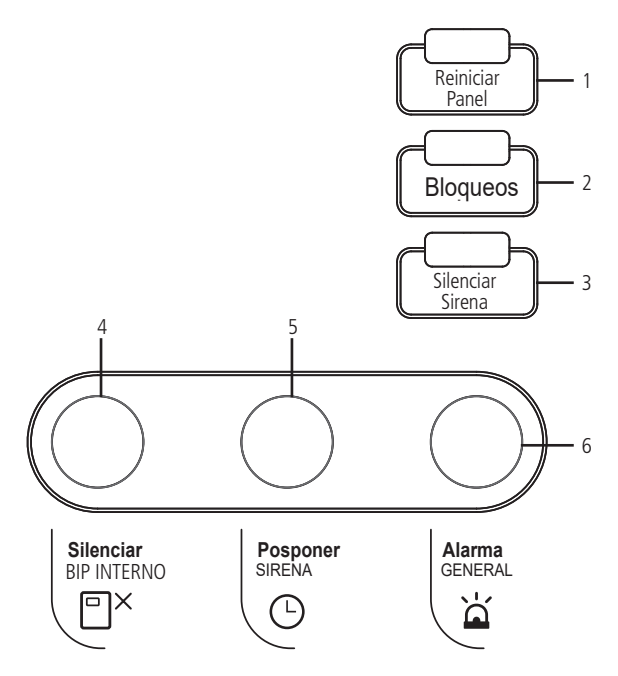

- 1. **Reiniciar panel:** coloca el panel nuevamente en modo de funcionamiento normal. Esta tecla debe utilizarse después de que se haya verificado y/o corregido una condición de alarma o falla. La central reiniciará los dispositivos conectados al lazo y volverá al estado de operación normal, a la espera de un nuevo evento. Una señal luminosa bajo esta tecla se activará, indicando que la central está en proceso de inicialización.
- 2. **Bloqueos:** esta tecla se utiliza para visualizar o editar la lista de dispositivos bloqueados. Si hay algún bloqueo activo en el sistema, se activará un indicador luminoso bajo esta tecla para señalar este estado.
- 3. **Silenciar sirena:** esta tecla se utiliza para silenciar las sirenas de aviso en caso de que se produzca un evento de alarma que provoque esta señalización. Una señal luminosa bajo esta tecla se activará cuando las sirenas se silencien manualmente. **Atención:** si se produce una nueva alarma mientras las sirenas están silenciadas, las mismas se reactivarán automáticamente.
- 4. **Silenciar bip interno:** la central posee una sirena local (bip) para indicar de forma audible la entrada de un estado de alarma o de falla. Esta tecla se utiliza para silenciar esta sirena local y tiene un indicador luminoso que se activará para indicar el silenciamiento manual de este sonorizador.

**Atención:** la sirena local no tiene relación con las sirenas de aviso conectadas a la central, que pueden accionarse o silenciarse independientemente de ella.

- <span id="page-13-0"></span>5. **Posponer sirena:** esta tecla se utiliza para retrasar el accionamiento de las sirenas de aviso o la activación de las salidas que han sido retrasadas por la regla de operación. La tecla tiene un indicador luminoso que se activará siempre que haya un temporizador de retraso activo en el sistema.
- 6. **Alarma general:** esta tecla permite al usuario solicitar una alarma a través de la central.

**Atención:** esta tecla se puede bloquear a través de la regla de la central. Sin embargo, su funcionamiento estándar cuando se acciona esta tecla pone a la central en estado de alarma y activa inmediatamente las salidas.

### 5.Direccionamiento/programación de dispositivos

#### **Atención:**

- » Todos los dispositivos direccionables deben tener su dirección ajustada de 1 a 60 antes de su instalación y fijación (sólo el aislador de lazo no requiere direccionamiento).
- » La central permite direccionar dispositivos de 1 a 250, pero su registro está limitado a direcciones entre 1 y 60. Esta operación se permite para posibilitar el uso de esta central para direccionar dispositivos de sistemas mayores, como los CIE 1125 y 2500.

El panel proporciona toda la interfaz necesaria para programar la dirección de los dispositivos.

Realice el direccionamiento mediante el cable de direccionamiento y la interfaz de del panel.

1. Para grabar un dispositivo, conecte el cable de direccionamiento que viene con el panel al conector de Grabación de dirección de dispositivos, como se muestra en la siguiente imagen:

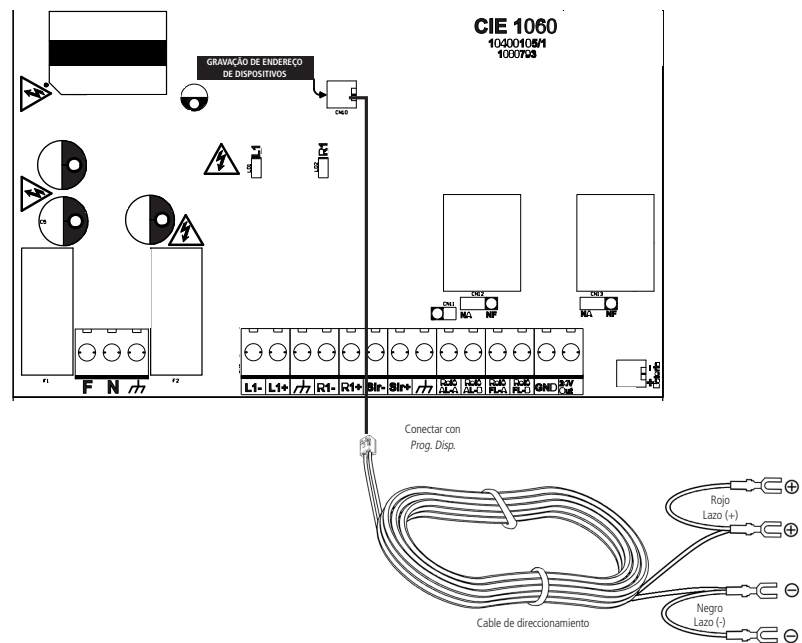

**Atención:** solo debe conectarse un dispositivo a la vez al cable para programación y/o lectura de direcciones. La conexión de más de un dispositivo puede ser indicada por el panel como falla y la grabación no se realizará.

2. Conecte los terminales del cable de direccionamiento al dispositivo a direccionar, de acuerdo con el manual de los dispositivos.

**Atención:** el aislador de lazo (IDL) no necesita la grabación de la dirección.

- 3. Encienda la central conectando las baterías y, si es necesario (si las baterías están descargadas), a la red eléctrica. Compruebe los pasos de conexión en 6.9. Conexión (instalación) de las baterías, 6.8. Conexión de la red eléctrica y 7. Encendido de la central de este manual;
- 4. Aparecerá un mensaje de Bienvenida, presione OK para continuar;

**Atención:** la pantalla de Bienvenida solo se mostrará si el panel se encuentra en los valores de fábrica, es decir, sin ninguna configuración previa. Si el panel ya ha sido configurada, se puede acceder a las opciones de Grabar dirección, Registrar lazo e Inicializar sistema, respectivamente, desde el menú de configuración de el panel, según los puntos 10.2. Grabar dirección, 10.3. Leer dirección, 10.4. Registrar lazo y 8. Configuración/arranque del sistema.

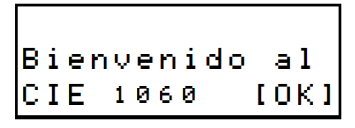

- 5. El panel presentará la pantalla de ajustes.
	- » Seleccione la opción Grabar/Leer y presione OK.

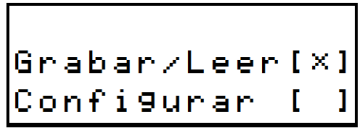

» Seleccione la opción de Grabar Dirección y presione OK.

|<br>|LeerDirecci[ ]<br>|GrabarDirec[×]

» La dirección a grabar (de 1 a 250) se podrá seleccionar con las teclas de flecha (empieza por 1).

**Atención:** los dispositivos con dirección superior a 60 no serán reconocidos si se instalan en el lazo de el panel CIE 1060. A continuación, presione OK. Si la grabación se realiza correctamente, sonará un bip y la dirección se agregará automáticamente.

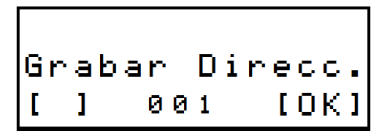

- » Si la grabación falla, se emitirán dos pitidos y un mensaje de falla. La dirección no se agregará. Opcionalmente, se puede leer la dirección almacenada en el dispositivo seleccionando la opción LeerDirección y presionando OK.
- 6. La dirección leída se mostrará seguida de un sonido y un mensaje de éxito.

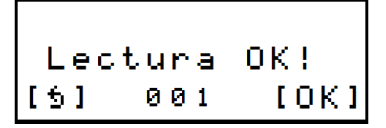

- » Si la lectura falla, se emitirán dos sonidos y un mensaje de error.
- » Para grabar o leer la dirección de otros dispositivos, siga los pasos anteriores.

### <span id="page-15-0"></span>6.Instalación del panel

#### **Atención:**

- » Antes de proceder a la instalación y a la fijación definitiva de los dispositivos, asegúrese de que han sido correctamente direccionados.
- » Este manual debe ser leído y sus instrucciones de instalación claramente entendidas antes de instalar la central de alarma.

#### **6.1. Orientaciones para la instalación**

Una instalación incorrecta puede provocar daños en la central que no están cubiertos por la garantía o incluso hacer que el sistema funcione de forma incorrecta, poniendo en riesgo a los usuarios en caso de incendio y necesidad de evacuar el lugar. El proyecto de un sistema de detección y alarma de incendios debe ser realizado por un profesional especialista, con conocimiento de las normas técnicas generales y específicas de cada aplicación, así como de los requisitos legales definidos por las autoridades públicas y el cuerpo de bomberos de la región.

Las orientaciones contenidas en este manual presuponen que la central forma parte de un sistema proyectado por un profesional y que este sigue las recomendaciones contenidas en las normas de instalación ISO 7240-14:2013 y ABNT NBR 17.240:2010. Estos requisitos no se limitan a las orientaciones de este manual, sin embargo, hay algunos puntos relevantes que deben tenerse en cuenta:

- » Utilice cables de cobre apantallados, con una sección mínima de 0,75 mm², para la conexión con los dispositivos del sistema. Recomendamos el uso de cables específicos para sistemas contra incendios.
- » Si el proyectista opta por conectar los dispositivos en el lazo en configuración de clase A, considere instalar aisladores de lazo en cada zona y cada 20 dispositivos, de esta manera el sistema estará protegido.
- » Si el proyectista opta por conectar los dispositivos del lazo en configuración de clase B, se recomienda instalar un único segmento de cable.
- » Instalar la central en un lugar con monitoreo permanente, o en un lugar con gran circulación de personas para tener mayor velocidad en la identificación de alarmas, fallas y otros eventos.
- » Crear un diagrama de instalación completo, indicando la ubicación, el nombre y la dirección de los dispositivos que se van a instalar en cada sitio.
- » Nombrar correctamente los dispositivos conectados al sistema para garantizar una fácil identificación de la ubicación del primer evento.
- » Capacitar a los usuarios y a los equipos de emergencia para que conozcan el funcionamiento del sistema.
- » Realizar pruebas periódicas de funcionamiento del sistema para garantizar que funcione cuando sea necesario.

#### **6.2. Fijación del panel**

**Atención:** evite instalar la central cerca de objetos o estructuras que puedan dificultar o impedir la visualización de eventos y la operación de la central.

- 1. Retire el producto del embalaje y localice los tornillos y tacos de fijación;
- 2. Antes de fijar la central, elija y corte la abertura de acceso por la que entrarán en la central el cableado de alimentación, las salidas y los lazos de detección. Consulte el ítem 3.3. Acceso para el cableado para verlos;
- 3. En el lugar de instalación, marque, perfore y coloque los tacos de plástico en los agujeros realizados para la fijación;
- 4. Coloque inicialmente el tornillo superior dejándolo a 0,5 cm de la pared para encajar la central;
- 5. Encaje la central en el tornillo y deslícela hacia abajo;
- 6. Coloque los tornillos inferiores y apriételos junto con el tornillo superior;
- 7. Pase el cableado a través de la abertura de acceso a la central.

#### <span id="page-16-0"></span>**6.3. Conexión del lazo de detección**

El lazo de detección puede instalarse siguiendo dos topologías diferentes, clase A o clase B.

La instalación de los dispositivos utilizando la topología clase A proporciona al sistema una mayor confiabilidad y la posibilidad de redundancia del canal de comunicación con los dispositivos en caso que se produzca una falla en el cableado.

Se recomienda el uso de aisladores de lazo en esta configuración para que sea posible aislar automáticamente un segmento del sistema, sin afectar al funcionamiento de los demás (en caso de cortocircuito en el cable de lazo).

Si se produce una rotura en un solo punto del cable, el sistema seguirá comunicándose con todos los dispositivos, ya que la comunicación se producirá tanto a través de los cables conectados a las señales L1+ y L1- como a través de los cables conectados a las señales R1+ y R1-. La central identificará la falla de cableado y la reportará como una falla del dispositivo informando que no hubo comunicación a través del lazo de salida y/o del retorno del lazo.

#### **Conexión en clase A**

En la topología de clase A, conecte la salida del cableado a los bornes L1+, L1- y  $\perp$ , y el retorno del lazo a los bornes  $R1 + y R1 -$ .

#### **Atención:**

- » Se recomienda el uso de aisladores de lazo cada 20 dispositivos, para asegurar el funcionamiento del resto del lazo, en caso de que alguna parte se vea afectada por fallas de cortocircuito en el cableado o fugas de corriente que interrumpan la comunicación.
- » La malla de blindaje del cableado del lazo debe estar conectada a tierra solamente en el extremo de salida del lazo. No conecte la malla del extremo de retorno del lazo, córtela a cerca de la cubierta del cable y aíslela.

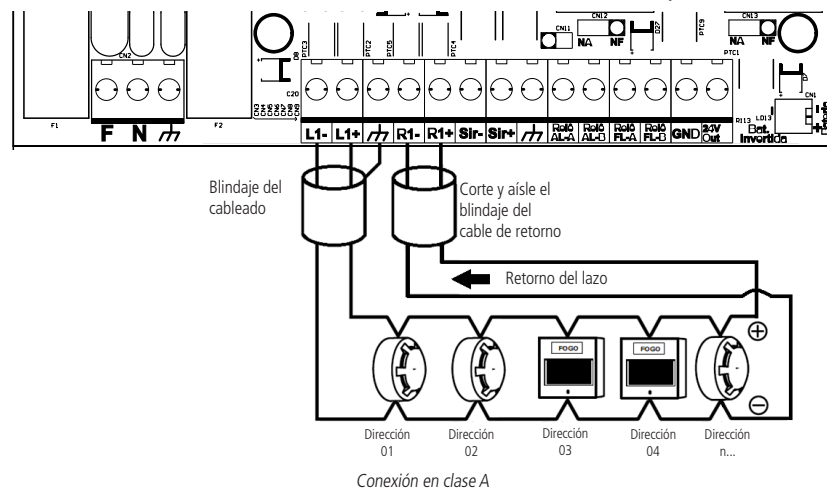

**Atención:** consulte el manual de los dispositivos para conocer los detalles de cómo conectar el cableado a sus conectores.

#### <span id="page-17-0"></span>**Conexión en clase B**

En la topología de clase B, conecte la salida del cableado a los bornes L1+, L1- y  $\perp$ . No se requiere ninguna conexión de retorno y no se necesitan terminaciones de lazo como resistencias o similares.

**Atención:** la malla de blindaje del cableado del lazo solo debe conectarse a tierra en el extremo de salida del lazo. No conecte la malla de la extremidad de retorno del lazo, córtela al cerca de la cubierta del cable y aíslela.

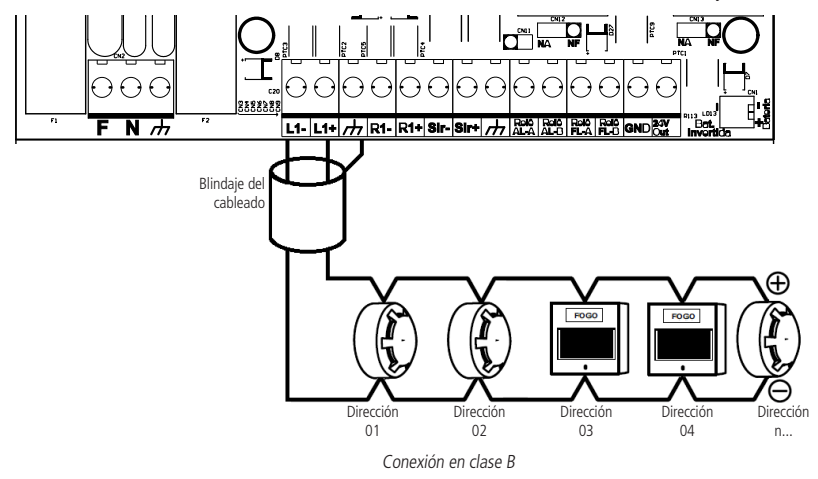

**Atención:** consulte el manual de los dispositivos para conocer los detalles de cómo conectar el cableado a sus conectores.

#### **6.4. Conexión de la salida de 24 V (alimentación de 24 voltios)**

Durante el funcionamiento de la central, la salida de 24 V proporciona constantemente una alimentación de 24 V a los bornes 24 V OUT y GND. El objetivo principal de esta salida es alimentar las sirenas direccionables y los módulos de Entrada y Salida que requieren una alimentación adicional. La corriente máxima suministrada es de 1 A.

Conecte los dispositivos a alimentar a la salida, respetando su correcta polaridad.

#### **Atención:**

- » Se pueden conectar otros equipos a la salida, pero compruebe su compatibilidad en cuanto al nivel de tensión y la corriente que se consumirá. Si el equipo es del tipo inductivo y puede suministrar picos de tensión inversa, proporcione una protección adecuada para no dañar la salida.
- » Consulte el manual de los dispositivos para realizar la conexión del cableado a sus conectores.
- » Cuando se reinicie la central, el suministro de tensión se interrumpirá momentáneamente.

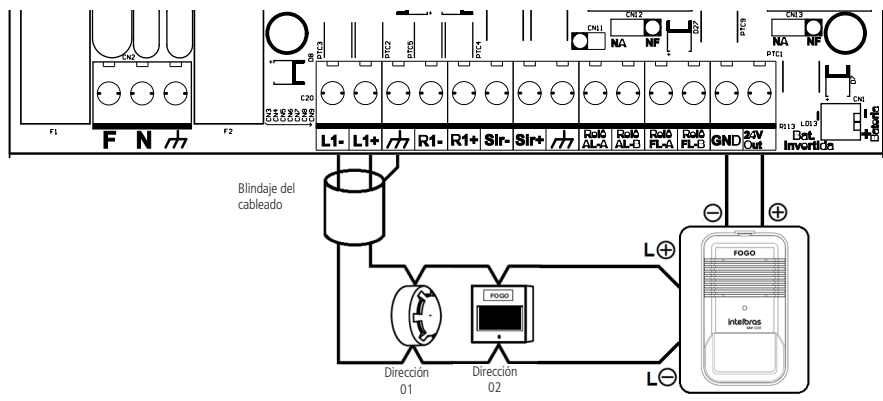

Conexión de la salida 24 V

#### <span id="page-18-0"></span>**Atención:**

- » consulte el manual de los dispositivos para conocer los detalles de cómo conectar el cableado a sus conectores.
- » Respete la corriente de salida máxima de 1 A. No conecte cables o equipos que suministren tensión a la salida.
- » Algunos ejemplos de uso están disponibles en la siguiente tabla:

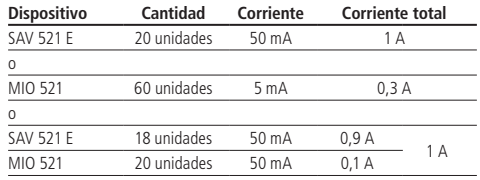

#### **6.5. Conexión de la salida del relé de falla (estándar relé contacto seco)**

**Atención:** esta salida se puede bloquear a través del menú de bloqueos de la central. Sin embargo, su funcionamiento estándar responde a los eventos de fallas y no se ve afectado por la presión de la tecla Silenciar sirena. Recomendamos su uso para la señalización remota de fallas.

Esta salida es del tipo contacto seco, NA/NF, con una capacidad máxima de 2 A y una tensión máxima aplicable de 30 Vdc. Seleccione el modo de operación deseado ( NA o NF) a través del jumper de configuración CN13. Por defecto, la salida está configurada como NF.

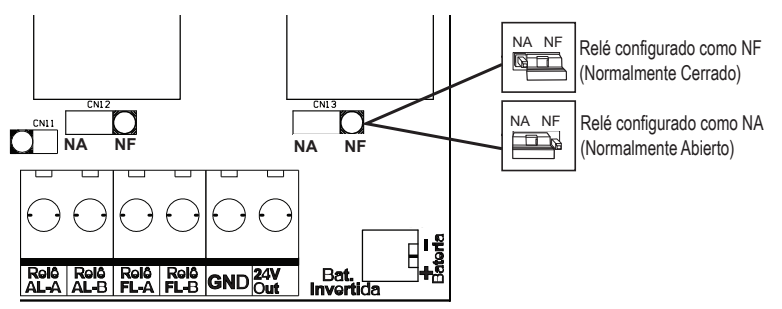

**Atención:** respetar la corriente máxima de 2 A, y la tensión máxima de 30 Vdc en los contactos. Al tratarse del tipo de contacto seco, esta salida no cuenta con protecciones adicionales, por lo que no se debe conectar cableado o equipos que suministren mayor tensión o consuman más corriente de la especificada.

Es recomendada para accionar pequeñas cargas para transmitir la señal de falla, como los relés.

En caso de fallas, acciona el relé señalando la ocurrencia.

#### <span id="page-19-0"></span>**6.6. Conexión de la salida de relé de alarma (estándar relé de contacto seco) Atención:**

- » Esta salida puede configurarse para operar con un retraso de accionamiento según se desee a través de la regla de la central.
- » Esta salida se puede bloquear a través del menú de bloqueos de la central. Sin embargo, su funcionamiento estándar responde a los eventos de alarma inmediatamente. Esta salida se ve afectada por la presión de la tecla Silenciar sirena. Recomendamos su uso para la señalización remota de alarmas.

Esta salida es una salida de contacto seco, NA/NF con una capacidad máxima de 2 A con una tensión máxima aplicable de 30 Vdc.

Seleccione el modo de funcionamiento deseado (NA o NF) mediante el jumper de configuración CN12. Por defecto, la salida está configurada como NA.

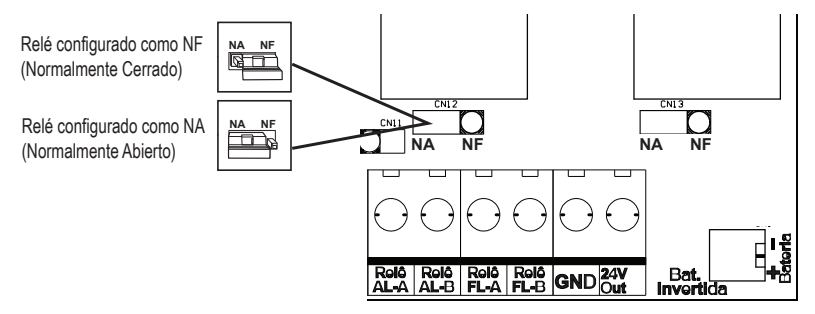

**Atención:** respete la corriente máxima de 2 A, y la tensión máxima de 30 Vdc en los contactos. Al tratarse del tipo contacto seco, esta salida no cuenta con protecciones adicionales, por lo tanto, no conecte cableado o equipos que suministren mayor tensión o consuman más corriente de la especificada.

Es recomendada para accionar pequeñas cargas para la transmisión de señales de alarma, como los relés.

En caso de alarma, acciona el relé señalando la ocurrencia.

#### **6.7. Conexión de la salida de Sirena (estándar sirena convencional)**

**Atención:** esta salida puede configurarse para operar con un retraso de accionamiento según sea requerido por la regla de la central. Sin embargo, su funcionamiento estándar responde inmediatamente a los eventos de alarma. Esta salida se ve afectada por la presión de la tecla Silenciar sirena. Recomendamos su uso para accionar sirenas y avisadores convencionales.

Durante la operación normal, la integridad del cableado es monitoreada constantemente. Para un correcto monitoreo del cableado, la resistencia de 4,7 kΩ suministrada con la central debe ser instalada al final del cableado y CN11 cerrado.

Cuando se produce una alarma (puede haber un retraso según la programación de regla), los bornes Sir+ y Sir- suministrarán una tensión de 24 V, con una corriente máxima de 1 A.

**Atención:** Se recomienda el uso de sirenas Intelbras. El uso de sirenas de otros fabricantes puede presentar ruidos inusuales. Para evitar ruidos en las sirenas, retire el jumper CN11, al quitarlo no será posible realizar el monitoreo del cableado.

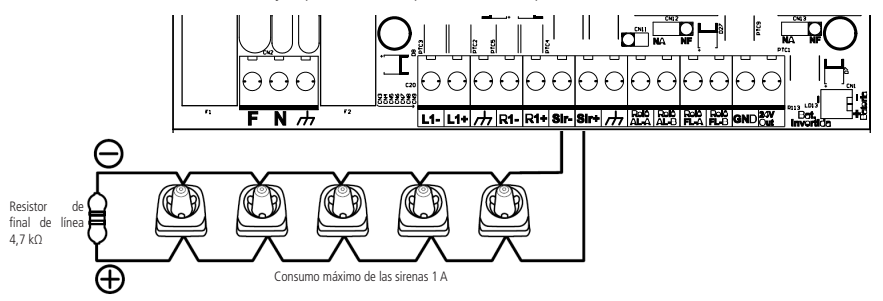

#### <span id="page-20-0"></span>**Atención:**

- » Consulte el manual de los dispositivos para conocer los detalles de cómo conectar el cableado a sus conectores.
- » Respete la corriente de salida máxima de 1 A. No conecte cables o equipos que suministren tensión a la salida
- » Algunos ejemplos de uso están disponibles en la siguiente tabla:

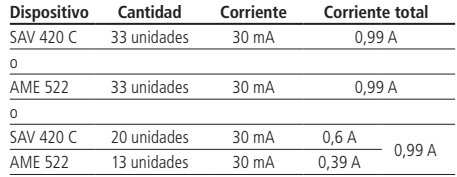

#### **6.8. Conexión de la red eléctrica**

**Atención:** » Asegúrese de que la red eléctrica esté desconectada antes de proseguir con la instalación.

- » No conecte la alimentación en este momento, esto se hará después de que se haya completado toda la instalación, en el ítem 7. Encendido de la central.
- » La conexión del panel a la red eléctrica presenta riesgos y debe ser realizada por un profesional que conozca la norma NBR 5410, o la que la sustituya.

El panel debe estar conectada a una red de energía eléctrica comercial con tensiones entre 100 y 240 V (50/60 Hz) (la central tiene ajuste automático - full range).

Se recomienda que el circuito de alimentación del panel tenga un disyuntor individual de 10 A y que éste esté desconectado y debidamente identificado.

El panel debe estar conectada a tierra con una resistencia máxima de 5 Ω.

Conecte los cables de neutro, tierra y fase al conector de la fuente del panel, como se muestra en la siguiente figura:

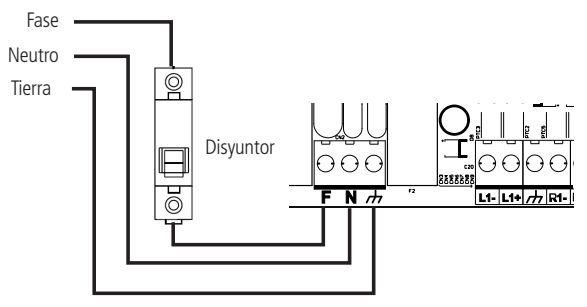

Conexión a la red eléctrica

#### <span id="page-21-0"></span>**6.9. Conexión (instalación) de las baterías**

**Atención:** » Los bornes de las baterías no deben cortocircuitar nunca, debido al grave riesgo que supone para la salud y los daños del producto. No acerque objetos metálicos que puedan provocar un cortocircuito en los bornes de la batería.

- » El panel cuenta con circuitos de protección contra la inversión de la polaridad de las baterías, lo que evita que éstas se dañen en caso de inversión, sin embargo, debido a las características de alimentación de corriente elevada de las baterías, ocasionalmente pueden producirse chispas en los conectores de interconexión si éstos se invierten, pudiendo dañarlos.
- » Siga cuidadosamente los siguientes pasos de instalación para conectar las baterías de forma correcta y segura. Para instalar las baterías, colóquelas en el interior del panel y conecte el cable de interconexión de las baterías a los dos bornes internos de las mismas (negativo de la primera batería a positivo de la segunda). El cable se suministra en el juego de accesorios del panel. A continuación, conecte el cable negativo del panel (cable negro) al borne negativo de la primera batería instalada en la central. Conecte el cable positivo (rojo) de la central a las baterías, solo cuando los otros cables ya estén conectados y la central esté lista para ser energizada, en el ítem 7. Encendido de la central, de todas formas la instalación final se puede ver en la siguiente figura:

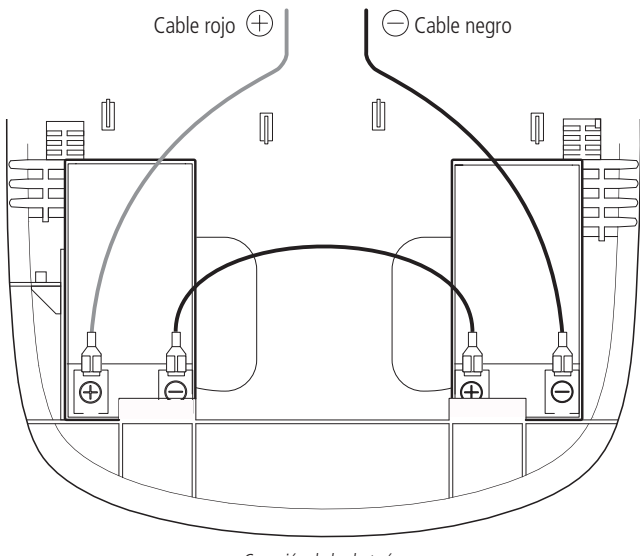

Conexión de las baterías

**Atención:** para sustituir las baterías, desconecte la alimentación del panel. Al final del procedimiento, vuelva a conectar la red eléctrica y ajuste la fecha y la hora del panel. Consulte el ítem 10.1 Fecha y hora.

#### **6.10. Conexión Wi-Fi**

La conexión Wi-Fi se utiliza para la comunicación entre la central y un dispositivo (PC o smartphone) con el Programador CIE instalado (el programador CIE está disponible gratuitamente en nuestra web www.intelbras.com.br o en la tienda de aplicaciones).

El Programador CIE permite configurar, acceder al historial de eventos y editar los nombres de los dispositivos de forma rápida e intuitiva.

Para habilitar la conexión, acceda a la opción de conexión Wi-Fi desde el menú de configuración del panel, la conexión Wi-Fi estará disponible. El nombre de la red y la contraseña aparecerán en la pantalla del panel.

#### **6.11. Conexión USB**

La conexión USB permite utilizar el software Programador CIE (disponible gratuitamente en nuestra página web: www.intelbras.com.br), para actualizar el firmware del panel utilizando un  $PC<sup>1</sup>$ .

Vaya al botón de ayuda del Programador CIE para obtener más detalles sobre el proceso.

<sup>1</sup> El equipo debe tener una conexión Wi-Fi para iniciar el procedimiento de actualización.

#### <span id="page-22-0"></span>**6.12. Interconexión entre centrales**

Para reportar el estado de la CIE1060 (falla y/o alarma) el panel CIE principal, conéctese como se indica a continuación.

Para restablecer el sistema desde un estado de falla o alarma, normalice el sistema de la CIE1060 después de resolver las fallas y/o alarmas y luego reinicie el panel principal.

**Atención:** » Configure la dirección del MDI521 previamente;

- » Configure los jumpers de los relés CIE1060 CN12 y CN13 en modo NA;
- » El modo de conexión presentado se aplica al módulo MDI521.

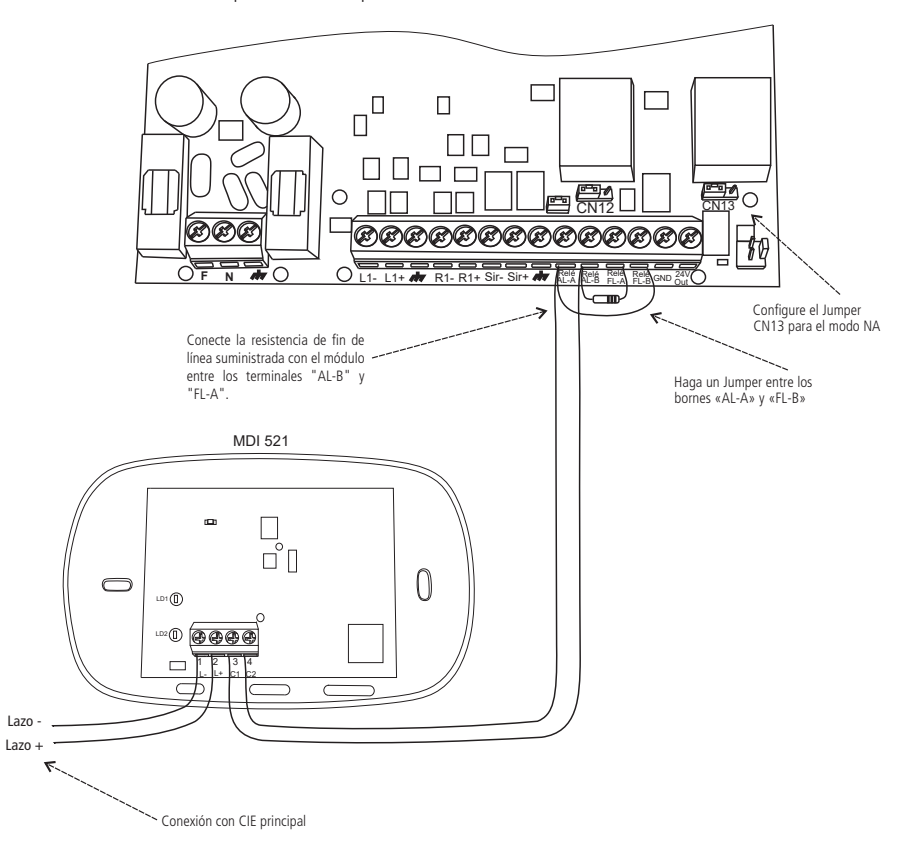

**Atención:** para la interconexión de la CIE1060 con las centrales de intrusión, utilice las salidas de relé y configure los Jumpers de acuerdo a los requerimientos de la central de intrusión.

### 7. Encendido de la central

**Atención:** asegúrese de que todos los cables estén correctamente conectados a la central.

Ahora que todos los cables de la central están conectados, vamos a ponerla en funcionamiento:

- 1. Conecte el cable positivo (+Rojo) de la central al terminal positivo (+Rojo) de la batería;
- 2. Cierre la tapa frontal de la central;
- 3. Coloque y apriete el tornillo de bloqueo lateral suministrado con la central;
- 4. La central se encenderá mostrando información en la pantalla;
- 5. Conecte el disyuntor de protección de la red eléctrica de la central.

### <span id="page-23-0"></span>8.Configuración/arranque del sistema

Después de encender la central, la misma mostrará la pantalla de bienvenida y de configuración/arranque del sistema.

La configuración/arranque se realizará de forma automática y sencilla, simplemente siguiendo la información mostrada en la pantalla. La pantalla de bienvenida y de configuración/arranque sólo se mostrará si la central se encuentra con los valores de fábrica, es decir, si no se ha realizado ninguna configuración antes.

Si la central ya ha sido configurada, se puede acceder a la opción de configuración/arranque del sistema desde el menú de configuración de la central, ver ítem [10.7. Config.Fácil](#page-29-1) de este manual.

**Atención:** la configuración/arranque de la central solo deberá realizarse después de direccionar e instalar todos los dispositivos y periféricos del sistema.

1. Aparecerá un mensaje de bienvenida, presione OK para continuar;

|<br>|Bienvenido al<br>|CIE 1060 - [OK]

2. Elija la opción Configurar para iniciar la configuración, el reconocimiento de los dispositivos conectados a los lazos y el arranque del sistema;

3. Ajuste la fecha y la hora de la central con las teclas de flecha y presione OK para avanzar en el ajuste. Vuelva a presionar OK para continuar.

**Atención:** es de suma importancia que la fecha y la hora de la central estén correctamente configuradas, de esta manera el historial de eventos y alarmas se almacenará en orden cronológico y conciso.

4. Introduzca la topología de instalación del lazo que se utilizó en la instalación física de los dispositivos de la central. Seleccione Clase A o Clase B, presione OK para continuar;

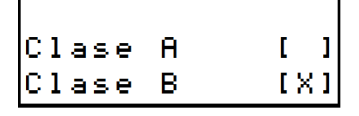

5. Presione Ok para realizar el registro (lectura) de todos los dispositivos conectados al lazo. Este paso es automático y no requiere ninguna interacción. Espere a que se complete el registro;

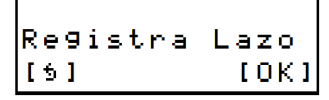

6. Al final del registro, la central mostrará el número de dispositivos encontrados en el lazo. Presione OK para continuar;

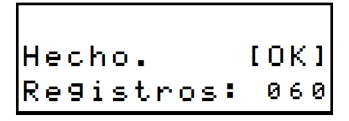

<span id="page-24-0"></span>7. Compruebe que el número de dispositivos encontrados por lazo se corresponde con la cantidad instalada físicamente en el campo, haga clic en OK y luego en OK para continuar;

$$
\begin{bmatrix}\n\text{Finalizar? [OK]} \\
\text{[5] } \text{Listar}(\vee)\n\end{bmatrix}
$$

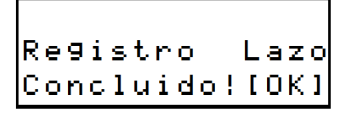

**Atención:** si el número de dispositivos encontrados es incorrecto (faltan dispositivos, por ejemplo), utilice la tecla Listar para observar qué dispositivos fueron reconocidos, luego compruebe la instalación del lazo y los dispositivos instalados, compruebe que los módulos de entrada y de salida estén con las resistencias conectadas al borne o cableado de entrada, compruebe que los detectores de humo y de temperatura y los accionadores manuales estén correctamente instalados en la base, compruebe que las sirenas direccionables y los módulos de entrada y de salida hayan sido alimentados con 24 V. Consulte el manual del dispositivo correspondiente y haga clic en Volver y OK para realizar un nuevo registro.

- » En el registro del lazo solo se tendrán en cuenta los dispositivos direccionables. Los dispositivos pasivos, como los aisladores de lazo, los dispositivos convencionales conectados a los módulos de entrada y/o salida, las sirenas convencionales, entre otros, no se contabilizarán en la cantidad de dispositivos encontrados.
- » Si aparece un mensaje que dice Error de Registro, Dispositivos con dirección superior a 60, elimine los dispositivos conectados en el lazo con dirección superior a 60, utilice la tecla Listar para comprobar cuáles son.
- 8. Una vez completado el registro de los dispositivos, la central podrá ser configurada a través del Programador CIE o empezar a operar en la configuración predeterminada de fábrica.

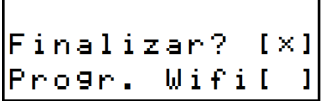

#### **8.1. Configuración predeterminada de fábrica**

En esta configuración, la central funcionará de la siguiente manera:

**Atención:** todos los dispositivos de entrada, como los detectores, accionadores manuales y módulos de entrada, accionarán todas las salidas, como las sirenas direccionables, los módulos de entrada/salida y las sirenas convencionales, inmediatamente, es decir, sin retraso.

**Obs.:** si desea que la central opere en la programación predeterminada, pero con un temporizador de retraso activo, seleccione la configuración predeterminada y, a continuación, consulte el paso 10.5. Tiempo de retraso para establecer el tiempo de retraso deseado.

1. Para utilizar la central en la configuración predeterminada, seleccione Finalizar y presione OK.

#### **8.2. Configuración mediante el Programador CIE**

1. La central se puede configurar a través del software Programador CIE, para esto seleccione Progr. Wifi y presione OK;

.<br>Progr. WiFi[x]<br>Progr. WiFi[x]

<span id="page-25-0"></span>2. En este momento, conecte un dispositivo con el software Programador CIE instalado, ábralo y haga clic en Recibir configuración. Siga los pasos indicados en el programador, el software Programador CIE se puede descargar gratuitamente desde nuestra página web www.intelbras.com.br o desde la tienda de aplicaciones. Consulte su glosario de ayuda, donde podrá obtener información sobre la configuración de la central y su funcionamiento.

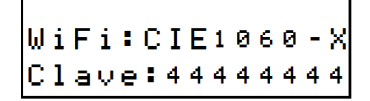

**Atención:** la "X" corresponde a un número generado por la central.

- 3. La central operará según los ajustes realizados en el Programador CIE;
- 4. Después de ajustar el modo de operación de la central, se mostrará uno de los siguientes mensajes:
	- » ¡Configuración Completada! Operando Regla predeterminada de fábrica. Todas las Entradas Accionan Todas las Salidas Sin Temporización.
	- » ¡Configuración Completada!
- 5. Asegúrese de que se han realizado todos los ajustes deseados;
- 6. A partir de este momento, la central se inicializará y operará de acuerdo con los ajustes realizados;

**Atención:** después de reiniciar la central se considerará operativa y configurada por el usuario, sin embargo, si es necesario configurarla posteriormente, será posible a través de los menús de configuración de la central o a través del Programador CIE.

7. Después de completar la configuración inicial, la central mostrará la pantalla principal y estará operativa.

```
|<br>|Sistema Normal<br>|01/01/01 01:01
```
### 9.Operación de la central

#### **9.1. Contraseñas y niveles de acceso**

Según lo previsto en la norma ABNT NBR ISO 7240-2:2012 (Sistemas de detección y alarma de incendios, parte 2: equipos de control e indicación), algunas operaciones están restringidas y requieren que el usuario introduzca una contraseña, identificando así su nivel de acceso y autorización para realizarlas.

La central ofrece 4 niveles de acceso, que se utilizan en función de la operación/configuración a realizar.

Las operaciones de nivel de acceso 1 no requieren contraseña (permitidas al usuario común).

Al realizar cualquier operación/configuración de nivel de acceso 2, 3 y 4, será necesario introducir una contraseña de acceso. Las contraseñas predeterminadas de fábrica son:

- » Contraseña nivel 2: 2 2 2 2 (solicitada en operaciones de la central, donde se requiere cierta formación).
- » Contraseña nivel 3: 3 3 3 3 (solicitada en los ajustes y cambio de estado generales de la central).
- » Contraseña nivel 4: 4 4 4 4 (solicitada en la configuración avanzada de la central).

**Atención:** introduzca la contraseña solicitada por la central mediante las teclas de dirección para proceder a la operación y/o configuración deseada.

```
Clave Nivel:2<br>[6] **** [OK]
```
Las contraseñas predeterminadas pueden cambiarse, consulte el ítem 10.10. Cambio de contraseña.

#### <span id="page-26-0"></span>**9.2. Pantalla de operación normal**

La central mostrará la pantalla de operación normal mientras esté monitoreando los dispositivos de entrada y no haya reportes que hacer.

La pantalla mostrará: Intelbras y modelo de la central, el nombre de la instalación asignada a la central (el valor predeterminado de fábrica es Panel Alarma de Incendio), el mensaje Sistema Normal, fecha y hora de la central.

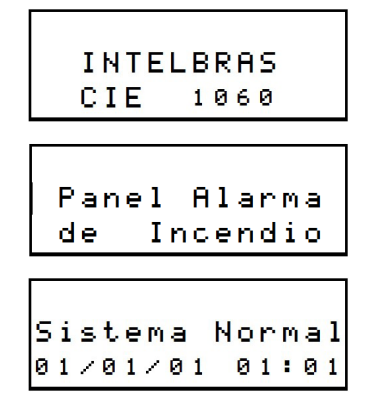

#### **9.3. Pantallas de alarma y falla**

Si se produce un evento de alarma o falla, la central cambiará la pantalla de sistema normal a ¡Sistema Alarmado! o ¡Sistema en Falla! dependiendo del evento generado.

Se mostrará información sobre el evento, como: tipo de evento (alarma), modelo del dispositivo (DFE), dirección del dispositivo (E11) y nombre del dispositivo ( Sen. Humo), por ejemplo.

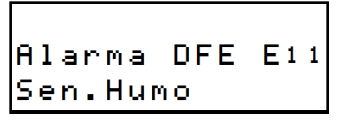

Si el temporizador de retraso está configurado y se genera un evento de alarma, el tiempo de retraso se mostrará en una cuenta atrás (04:28).

|<br>|TiempoP/Alarma<br>|Gener: 04:28

La pantalla también mostrará el número de eventos generados del mismo tipo (alarma o falla).

atd.Alarmas:01<br>Listar [v]

Para listar los eventos ocurridos, presione la tecla v, se mostrará la lista de eventos ocurridos en orden cronológico (si existen).

Si tiene eventos de falla y alarma, solo se mostrarán los eventos de alarma, debido a su criticidad.

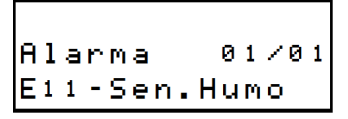

<span id="page-27-0"></span>Para detallar un evento de la lista, selecciónelo con las teclas de navegación y presione la tecla OK/MENÚ.

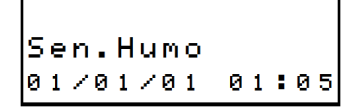

**Atención:** la central siempre muestra el primer evento de alarma como prioridad en la pantalla. Si se producen otros eventos posteriormente, se almacenarán y se podrán ver a través de las listas de eventos.

Los eventos de alarma que están siendo temporizados podrán postergar este tiempo de retraso presionando la tecla Posponer sirena (ver 9.5. Posponer sirena).

Para cancelar el tiempo de retraso, durante la temporización mantenga presionada la tecla Alarma General hasta que las salidas sean accionadas.

**Atención:** si se presenta una falla con el mensaje de dispositivo No Registrado, la central puede haber verificado la instalación de nuevos dispositivos sin que se haya ejecutado la función de registro. En este caso, realice el procedimiento de registro del lazo como se describe en el ítem 10.4. Registrar lazo. Si la falla persiste después del registro, revise el cableado de la central por cualquier problema eléctrico como cortocircuitos, fugas, etc.

#### **9.4. Accionamiento manual de la alarma general**

Para accionar la alarma general manualmente, mantenga presionada la tecla Alarma general en el panel frontal de la central hasta que las salidas sean accionadas.

**Atención:** la tecla acciona inmediatamente todas las salidas, incluidas las sirenas direccionables, las sirenas convencionales, los módulos de salida y, en consecuencia, todos los dispositivos conectados a ellas.

#### **9.5. Posponer sirena**

Después de que se active una alarma con temporizador de ítem, se puede retrasar nuevamente mediante el botón Posponer Sirena. Esto sólo es posible si el tiempo de retraso aún no ha terminado.

Las temporizaciones de retraso de las reglas sólo podrán posponerse hasta que alcancen el tiempo máximo de retraso configurado en la central. Si se alcanza este límite de tiempo, aparecerá en la pantalla un mensaje indicando ¡Sirenas/ Salidas Activadas!

**Atención:** la programación estándar no tiene activado el temporizador de retraso.

#### **9.6. Silenciar bip interno**

En caso de producirse un evento como una alarma o una falla, la central emitirá un bip a través del zumbador local interno. Presione el botón Silenciar bip interno para apagarlo. Al producirse un nuevo evento, la señal acústica volverá a sonar.

#### **9.7. Silenciar sirena**

Presione el botón Silenciar Sirena para silenciar las sirenas que están sonando después de una activación de la alarma. Si es necesario reactivar las sirenas silenciadas, mantenga presionada la tecla de Alarma General hasta que se accionen las salidas.

#### **9.8. Bloqueos**

La central proporciona una función de bloqueo que puede aplicarse a dispositivos, sirenas, Relés de Alarma, Relés de Falla, Reglas y Lazos. Para bloquear/desbloquear cualquiera de estos elementos, presione el botón Bloqueos y seleccione el deseado.

**Atención:** si algún elemento está bloqueado, no responderá a los eventos de alarma o falla. Y si un dispositivo de salida se bloquea mientras está activado (por ejemplo: el sonido de la sirena), se desactivará durante el bloqueo.

#### **9.9. Reiniciar panel**

Después de la ocurrencia de un evento, como una alarma o una falla, y su normalización y/o control de la situación, es aconsejable reiniciar la central para que vuelva a funcionar normalmente. Para ello, presione el botón Reiniciar panel. <span id="page-28-0"></span>**Atención:** verifique la ocurrencia de la alarma o de la falla, desactive los disparos manuales, verifique si el ambiente ya está libre de residuos de humo o de calor, remedie las fallas y otras fuentes de disparos, de lo contrario la central no volverá a operar normalmente.

### 10.Configuración de la central

Al presionar la tecla OK/MENÚ con la central en operación normal, se desplegará un menú con las opciones: configuración, bloqueos, salidas, pruebas, registros de eventos e información del sistema.

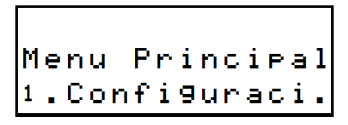

Al seleccionar Configuración, estarán disponibles las siguientes opciones:

#### **10.1. Fecha y hora**

Utilice esta función para ajustar la fecha y la hora de la central. Mantenga siempre ajustadas la fecha y la hora en la central, para que los registros de eventos se almacenen de forma concisa y cronológica, facilitando su consulta y comprensión.

#### **10.2. Grabar dirección**

Esta función permite grabar la dirección de los nuevos dispositivos que desee incluir en el sistema.

Ver ítem 5. Direccionamiento/programación de dispositivos para obtener una explicación completa del proceso de grabación de dispositivos.

#### **10.3. Leer dirección**

Esta función le permite leer la dirección de los nuevos dispositivos que desea incluir en el sistema.

Ver ítem 5. Direccionamiento/programación de dispositivos para una explicación completa del proceso de lectura de dispositivos.

#### **10.4. Registrar lazo**

Después de añadir o eliminar un dispositivo del sistema, se debe hacer un nuevo registro del lazo.

La central volverá a registrar el lazo, identificando todos los dispositivos conectados a él.

**Atención:** esta función sólo debe ejecutarse cuando se produzca un cambio intencional en la instalación, como la adición de nuevos dispositivos o la retirada intencionada de los mismos.

#### **10.5. Tiempo de retraso**

Esta función permite establecer un temporizador de retraso para la regla predeterminada de la central. Por defecto, la regla predeterminada está configurada para el timbre inmediato, es decir, el tiempo 00m00s.

El tiempo de retraso puede ajustarse hasta 59m59s, siempre que el tiempo máximo de retraso de la central sea mayor o igual al tiempo solicitado.

**Atención:** por razones de seguridad, el temporizador debe ajustarse al tiempo mínimo necesario.

#### **10.6. Conexión Wifi**

Para utilizar el software Programador CIE, utilice esta función.

Conecte un dispositivo con el Programador CIE instalado a la central a través de una conexión Wi-Fi. Seleccionando la función de Conexión WIFI se creará una red inalámbrica que permitirá la conexión y configuración de la central.

El software Programador CIE puede descargarse gratuitamente desde nuestra página web www.intelbras.com.br o desde la tienda de aplicaciones.

#### <span id="page-29-1"></span><span id="page-29-0"></span>**10.7. Config.Fácil**

Esta función vuelve a ejecutar la rutina de Configuración/arranque del sistema después de que la central haya sido configurada inicialmente. Siga los pasos del ítem 8. Configuración/arranque del sistema de este manual para realizar la configuración.

#### **Atención:**

- » Esta función solo debe realizarse cuando se produzca un cambio intencionado significativo en la instalación de la Central, como el cambio de lugar de instalación, la utilización de la Central en otro edificio, etc., ya que realiza una nueva rutina de Configuración/arranque de la Central.
- » La configuración actual de la central (regla, nombres de dispositivos, etc.) se borrará definitivamente y la central volverá a los valores de fábrica, adoptando la regla predeterminada como modo de funcionamiento o la programación que se realice a través del Programador CIE.
- » Esta operación no se puede deshacer, por lo que antes de ejecutarla, guarde la configuración existente en la central a través del Programador CIE.
- » Los registros de alarmas, fallas y operación no se borrarán para mantener el historial de eventos registrados por la central.

#### **10.8. Ajuste del Display**

Esta función permite cambiar los ajustes de contraste e intensidad de la iluminación de la pantalla (Backlight). Ajusta la pantalla para una mejor visualización de la información.

#### **10.9. Editar Nombres**

Esta función permite cambiar el nombre de los dispositivos registrados en la central. Renombre los dispositivos para que sea más fácil localizarlos.

#### **10.10. Camb.Clave**

Esta función permite cambiar las claves de acceso predeterminadas, que pueden tener 4 dígitos o ningún dígito. Si un determinado nivel de acceso tiene una contraseña sin ningún dígito, las operaciones de este nivel de acceso no requerirán contraseña (permitidas al usuario común).

**Atención:** cuando cambie las claves predeterminadas por otras propias, anótelas y guárdelas en un lugar seguro. Por razones de seguridad, las claves modificadas no se pueden recuperar. Si pierde sus claves, póngase en contacto con el soporte técnico.

#### **10.11. Retraso Máx.**

Esta función permite establecer un tiempo de retraso máximo para la regla predeterminada de la central. Por defecto está configurada a 10m00s.

El tiempo máximo de retraso se puede ajustar a 59m59s.

Este tiempo se utiliza para limitar el tiempo máximo que el usuario puede retrasar un evento de alarma, es decir, si el tiempo máximo se establece en 10 minutos ( predeterminado de fábrica), y un evento de alarma tiene un temporizador de 5 minutos, el usuario solo podrá retrasar la alarma 2 veces (2 × 5 minutos).

**Atención:** por razones de seguridad, el temporizador debe ajustarse al tiempo mínimo necesario.

#### **10.12. Editar Local**

Esta función permite personalizar la información presentada por la central en una de las pantallas cuando está en funcionamiento normal. Indicando, por ejemplo, el nombre del cliente o el lugar de instalación.

#### **10.13. Regla Padrón**

Permite bloquear/desbloquear la regla, activar/desactivar la respuesta al botón de alarma general, configurar el estado de entrada única o doble y temporizar las salidas.

#### <span id="page-30-0"></span>**10.14. Clase A/B**

Después de cambiar la topología en la instalación, ejecute esta función para que la central responda correctamente a la nueva instalación.

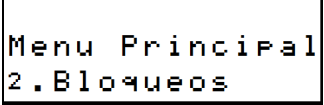

**Atención:** los dispositivos y salidas bloqueados serán ignorados por la central. Al seleccionar Bloqueos, las siguientes opciones estarán disponibles:

#### **10.15. Dispositivos**

Esta opción lista todos los dispositivos conectados al lazo disponibles para bloquear y/o desbloquear. Seleccione el dispositivo deseado para bloquear/desbloquear.

**Atención:** solo los dispositivos desbloqueados serán señalados por la central.

#### **10.16. Listar Disp.**

Muestra una lista de dispositivos bloqueados. Seleccionando el dispositivo es posible desbloquearlo.

#### **10.17. Sirena conv.**

Esta opción bloquea/desbloquea la salida de la sirena convencional.

**Atención:** cuando se bloquea durante una señal de alarma, las sirenas se silencian inmediatamente.

#### **10.18. Relé Alarma**

Esta opción bloquea/desbloquea el relé de señalización de la alarma.

**Atención:** al realizar el bloqueo durante una señal de alarma, la salida se desconectará inmediatamente.

#### **10.19. Relé Falla**

Esta opción bloquea/desbloquea el relé de señalización de fallas.

**Atención:** cuando se bloquea durante una señal de falla, la salida se desconectará inmediatamente.

#### **10.20. Regla Padrón**

Esta opción bloquea/desbloquea toda la regla de la central.

**Atención:** cuando se bloquea, la regla no maneja los eventos, en consecuencia no activa las salidas. La central presentará el evento en la pantalla y accionará el bip interno.

#### **10.21. Lazo**

Esta opción bloquea/desbloquea todos los dispositivos conectados al lazo de la central.

**Atención:** al bloquear el lazo, la central no reportará ninguna alarma o falla de los dispositivos conectados al lazo.

#### **10.22. Bloquea Todos**

Al seleccionar esta opción se bloquearán todos los dispositivos, salidas y la regla de la central.

#### <span id="page-31-0"></span>**10.23. Desbloquea Todos**

Al seleccionar esta opción se desbloquearán todos los dispositivos, las salidas y la regla de la central, volviendo a poner en funcionamiento la central.

```
Menu Principal<br>3.Salidas
```
#### **10.24. Conectar y desconectar las salidas**

A través del menú de salidas, se pueden activar y desctivar todas las salidas, todos los actuadores, todas las sirenas, o seleccionar la salida de alarma de la central de forma independiente, según se desee.

#### **Atención:**

- » Esta función no pone la central en modo de alarma, solo se activarán las salidas seleccionadas independientemente del estado de la central.
- » Asegúrese de que los dispositivos conectados a la salida que se va a testear estén desconectados o que su activación no cause daños o ponga en riesgo a las personas.

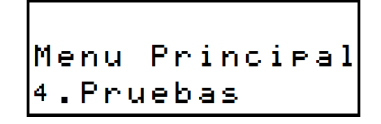

#### **10.25. Pruebas básicos**

A través del menú Pruebas, se pueden realizar algunas pruebas para comprobar el funcionamiento de la interfaz de la central. Se pueden realizar pruebas de LEDs y pantallas, así como de teclados.

```
|<br>|Menu Principal<br>|5.Eventos
```
#### **10.26. Visualización de registros/eventos**

A través del menú eventos, se pueden ver los eventos almacenados por la central. Están disponibles los registros de Alarmas, Fallas y Operaciones, que se mostrarán en orden cronológico.

```
Menu Principal<br>6.Informacion
```
#### **10.27. Información de la central**

A través del menú Información, se puede ver información relativa al sistema, como el modelo de central, la versión y revisión del firmware, el número de dispositivos registrados, el modo de operación (clase A o B), los bloqueos activos, la fecha y la hora, la información del cargador de baterías y la información sobre la calidad de la señal recibida por los dispositivos de lazo.

### <span id="page-32-0"></span>Póliza de garantía

Producido por:

#### **Intelbras S/A - Industria de Telecomunicación Electrónica Brasileña**

Rodovia SC 281, km 4,5 – Sertão do Maruim – São José/SC – Brasil – 88122-001

CNPJ 82.901.000/0014-41 – www.intelbras.com.br

soporte@intelbras.com | www.intelbras.com

Industria de Telecomunicación Electrónica Brasileña de México S.A. de CV, se compromete a reparar o alterar las partes y componentes defectuosos del producto, incluida la mano de obra, o la totalidad del producto, por el período descrito en el plazo de garantía. Para la vigencia de esta garantía, el producto únicamente deberá presentarse en el Call Center, acompañado de: esta póliza debidamente sellada por el establecimiento donde fue adquirido, o por la factura, o recibo, o comprobante de compra, si el producto es dado específico. Para las ciudades donde no existe un call center, el cargo debe solicitarse a través del servicio de pedidos brindado por Intelbras, sin costo adicional para el consumidor. El dispositivo defectuoso debe ser revisado en nuestro Centro de Servicio para su evaluación y posible alteración o reparación. Para obtener instrucciones de envío o recolección, comuníquese con el Centro de servicio:

El tiempo de reparación en ningún caso será mayor de 30 días naturales contados a partir de la fecha de recepción del producto en el Centro de Servicio.

ESTA GARANTÍA NO ES VÁLIDA EN LOS SIGUIENTES CASOS:

- a. Cuando el producto ha sido utilizado en condiciones distintas a las normales.
- b. Cuando el producto no ha sido instalado o utilizado de acuerdo con el Manual de Usuario proporcionado junto con el mismo.
- c. Cuando el producto ha sido alterado o reparado por personas no autorizadas por Industria de Telecomunicación Electrónica Brasileña.
- d. Cuando el producto ha sufrido algún daño causado por: accidentes, siniestros, fenómenos naturales (rayos, inundaciones, derrumbes, etc.), humedad, variaciones de voltaje en la red eléctrica, influencia de naturaleza química, electromagnética, eléctrica o animal (insectos, etc.).
- e. Cuando el número de serie ha sido alterado.

Con cualquier Distribuidor Autorizado, o en el Centro de Servicio podrá adquirir las partes, componentes, consumibles y accesorios.

#### **Datos del producto y distribuidor.**

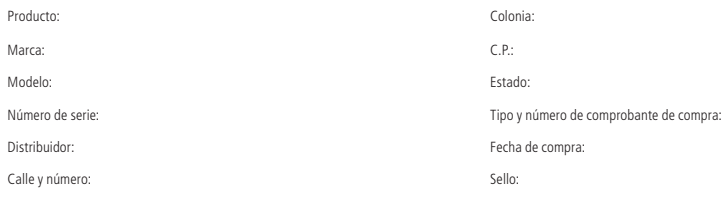

### <span id="page-33-0"></span>Término de garantía

Se hace constar expresamente que esta garantía contractual se otorga bajo las siguientes condiciones:

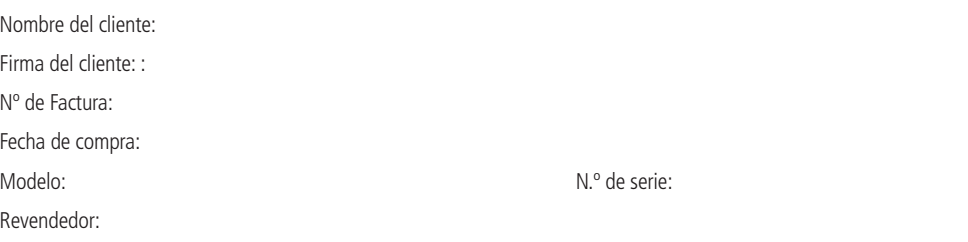

- 1. Todas las partes, piezas y componentes del producto están garantizados contra defectos de fabricación, que eventualmente puedan presentar, por un período de 1 (un) año -siendo este de 90 (noventa) días de garantía legal y 9 (nueve) meses de garantía contractual –, a partir de la fecha de compra del producto por el Señor Consumidor, según consta en la factura de compra del producto, que forma parte integrante de este Término en todo el territorio nacional. Esta garantía contractual incluye la sustitución gratuita de partes, piezas y componentes que presenten defectos de fabricación, incluyendo los gastos por mano de obra utilizada en esta reparación. En el caso de no ser detectado ningún defecto de fabricación, sino defecto(s) derivado(s) de un uso inadecuado, el Señor Consumidor correrá con estos gastos.
- 2. La instalación del producto debe realizarse de acuerdo con el Manual del Producto y/o la Guía de instalación. Si su producto requiere la instalación y configuración por parte de un técnico calificado, busque un profesional idóneo y especializado, siendo que los costos de estos servicios no están incluidos en el valor del producto.
- 3. Constatado el defecto, el Señor Consumidor deberá comunicarse inmediatamente con el Servicio Autorizado más cercano que figure en la lista proporcionada por el fabricante - solo estos están autorizados a examinar y subsanar el defecto durante el período de garantía previsto en el presente documento. Si lo anterior no fuera respetado, esta garantía perderá su validez, ya que será considerado que el producto fue violado.
- 4. En el caso de que el Señor Consumidor solicite atención domiciliaria, deberá acudir al Servicio Autorizado más cercano para informarse sobre la tarifa de la visita técnica. Si fuera necesario retirar el producto, los gastos resultantes, como el transporte y la seguridad de ida y vuelta del producto, quedarán bajo la responsabilidad del Señor Consumidor.
- 5. La garantía perderá totalmente su validez en la ocurrencia de cualquiera de las siguientes hipótesis: a) si el defecto no es de fabricación, sino causado por el Señor Consumidor o por terceros ajenos al fabricante; b) si los daños del producto son consecuencia de accidentes, siniestros, actos de la naturaleza (rayos, inundaciones, derrumbes, etc.), humedad, tensión de red (sobretensión causada por accidentes o fluctuaciones excesivas de la red), instalación/uso en desacuerdo con el manual de usuario o resultante del desgaste natural de las piezas y componentes; c) si el producto ha sufrido influencias químicas, electromagnéticas, eléctricas o animales (insectos, etc.); d) si el número de serie del producto ha sido adulterado o rayado; e) si el aparato ha sido violado.
- 6. Esta garantía no cubre la pérdida de datos, por lo que se recomienda, si es aplicable al producto, que el Consumidor haga regularmente una copia de seguridad de los datos del producto.
- 7. Intelbras no se hace responsable por la instalación de este producto, ni de cualquier intento de fraude y/o sabotaje sobre sus productos. Mantenga al día las actualizaciones de software y aplicaciones, si es el caso, así como las protecciones de red necesarias para la protección contra intrusiones (hackers). El equipo está garantizado contra vicios dentro de sus condiciones normales de uso, siendo importante ser consciente de que, al ser un equipo electrónico, no está libre de fraudes y estafas que puedan interferir en su correcto funcionamiento.
- 8. Este producto tiene una pila/batería interna. Después de su vida útil, las pilas/baterías deben ser entregadas a una asistencia técnica autorizada por Intelbras o realizar un descarte final ambientalmente adecuado evitando impactos ambientales y a la salud. Si lo prefiere, tanto la pila/batería como otros aparatos electrónicos de la marca Intelbras sin uso, pueden ser descartados en cualquier punto de recogida de Green Eletron (empresa de gestión de residuos electro-electrónicos con la que estamos asociados). Si tiene alguna pregunta sobre el proceso de logística inversa, póngase en contacto con nosotros por teléfono (48) 2106-0006 o 0800 704 2767 (de lunes a viernes de 8 a 20 horas y los sábados de 8 a 18 horas) o por el e-mail suporte@intelbras.com.br.
- 9. LGPD Ley General de Protección de Datos Personales: Intelbras no accede, transfiere, capta o procesa datos personales provenientes de este producto.

Siendo estas condiciones del plazo de garantía de carácter complementario, Intelbras S/A se reserva el derecho de modificar las características generales, técnicas y estéticas de sus productos sin previo aviso.

Todas las imágenes de este manual son ilustrativas.

Producto beneficiado por la Legislación Informática.

# intelbras

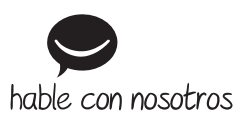

**Atención al cliente:**  $\Omega$  +55 (48) 2106 0006 **Soporte vía e-mail:** soporte@intelbras.com

Producido por: Intelbras S/A – Indústria de Telecomunicação Eletrônica Brasileira Rodovia SC 281, km 4,5 – Sertão do Maruim – São José/SC – 88122-001 CNPJ 82.901.000/0014-41 – www.intelbras.com.br | www.intelbras.com

01.22 Fabricado en Brasil